## **Correcting or Deleting Returned Auths & Vouchers**

- **CJA 20/30s**
	- When a CJA20 or 30 is returned to counsel for corrections, the voucher is listed on counsel's home page in *Voucher Entry* status. Any returned voucher is highlighted gold. Information regarding the necessary corrections appear in the Public/Attorney Notes section on the Confirmation page. The attorney can make the necessary corrections and re-submit the voucher.

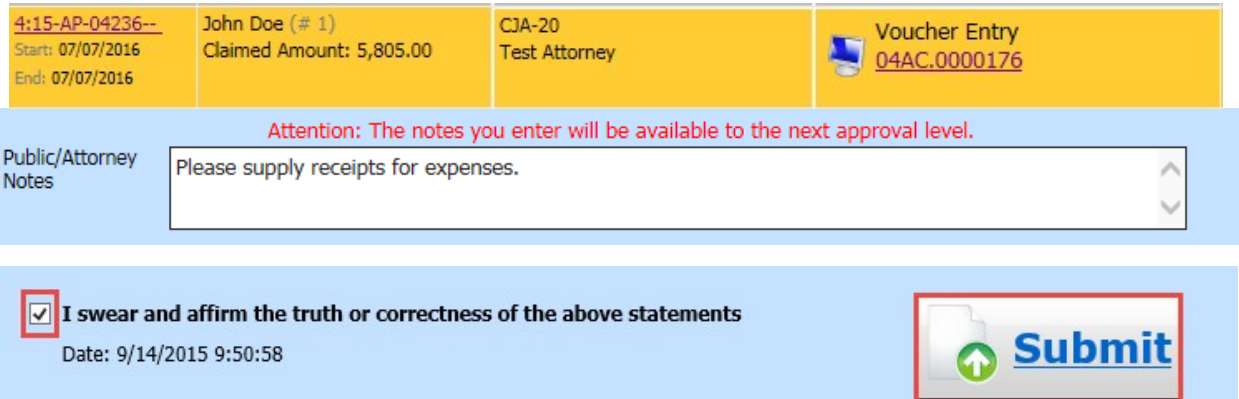

## • **Auths**

• When an Authorization is returned to counsel for corrections, the submission is listed on counsel's home page in the *Voucher Entry* status. Any returned authorization is highlighted in gold. Information regarding the necessary corrections appear in the Public/Attorney Notes section on the Confirmation page. The attorney can make the necessary corrections and resubmit the voucher.

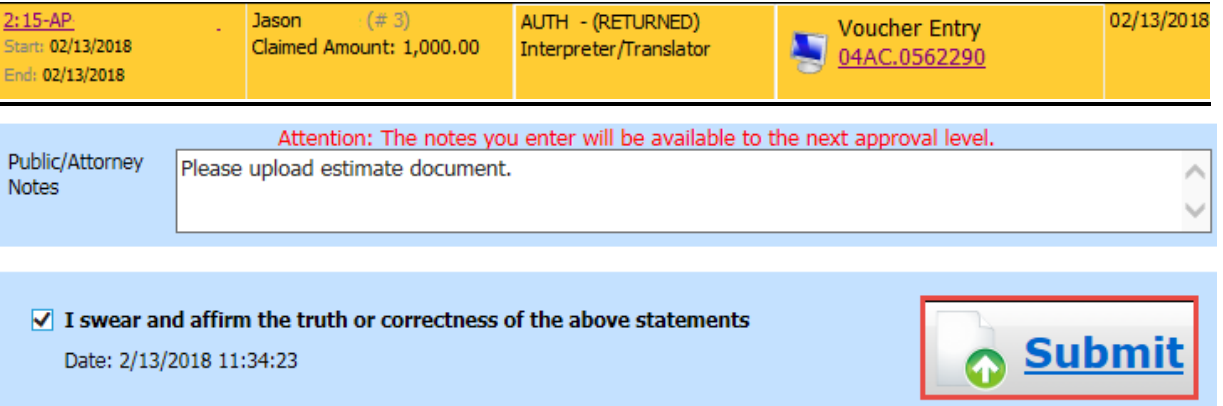

## • **CJA 21/31s**

• If the court returns a service provider voucher to counsel, counsel will receive email notification and the voucher will appear in the *My Documents* section of the home page, highlighted gold:

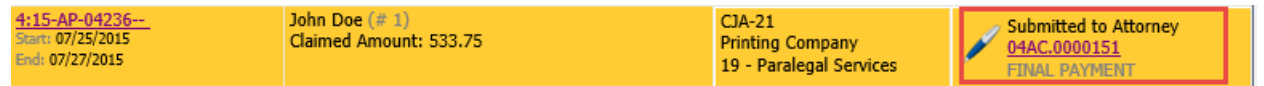

• Counsel must "reject" the voucher back to the *Voucher Entry* step before changes can be made.

- 1. Select the voucher from the *My Documents* section.
- 2. Select **Confirmation**.
- 3. Check the certification box.
- 4. Select **Reject**.

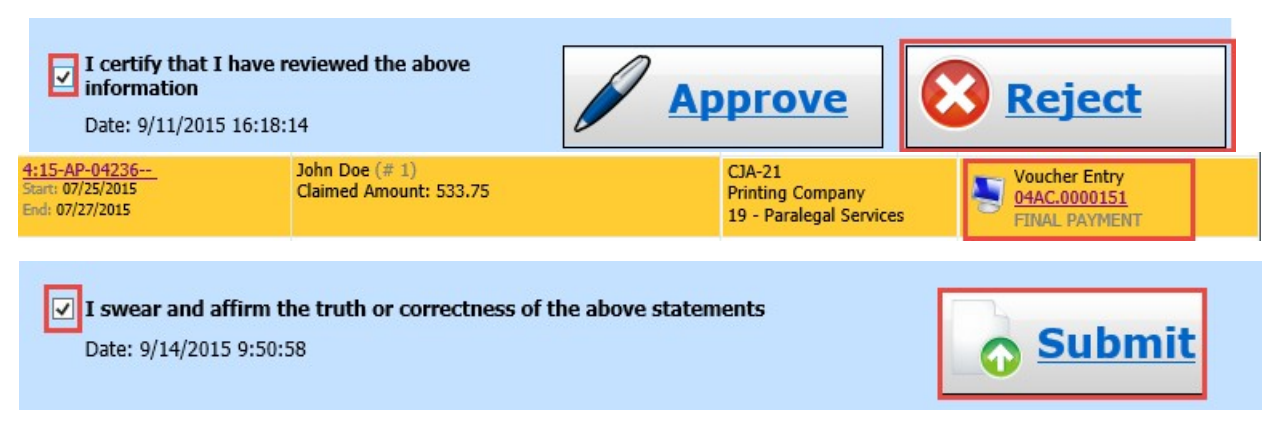

- Once the voucher is in *Voucher Entry* status, the attorney or expert (whoever completed the voucher initially) can make the necessary corrections and re-submit the voucher.
- After submitting the corrected voucher, it returns to *Submitted to Attorney* status and is no longer gold. **It must be re-approved by counsel to be submitted to the court.**

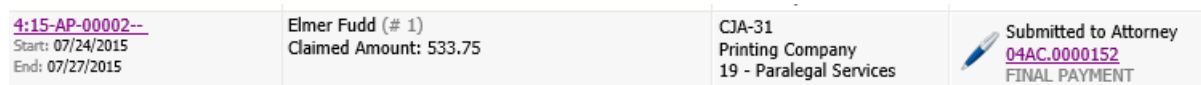

## • **Deleting Vouchers**

• If you wish to delete an authorization or voucher, reject the voucher back to the *Voucher Entry* status. Once the voucher is in *Voucher Entry* status, the attorney or expert (whoever completed the document initially) must open the document and select **Delete Draft** at the bottom of the screen. If Delete Draft is not available, the voucher is not in the *Voucher Entry* status.

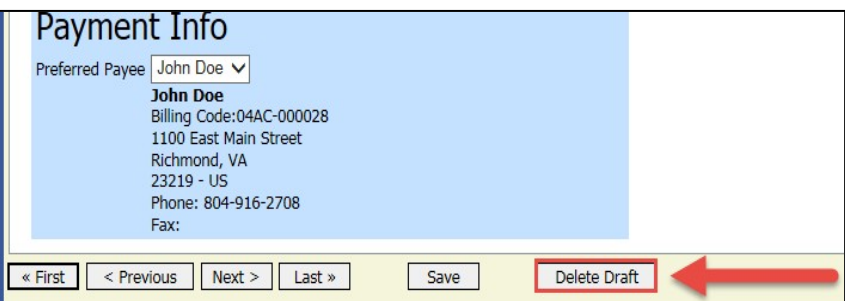